t into the

connecteur

**OI** 

a de la familie<br>E<mark>conomis</mark>ta

 $\mathbf{E}^{[2]}$ 

 $\begin{bmatrix} 11 \\ 11 \\ 11 \end{bmatrix}$ 

**TESS** 

 $\triangle$ 

O

 $\bigotimes$ 

 $\Leftrightarrow$ 

**Conecte un monitor.**<br>Si su monitor tiene un conector DVI, enchúfelo al conector DVI del equipo. Si su monitor tiene un conector VGA, enchúfelo al conector VGA<br>del equipo. Si su monitor tiene un conector DVI y un conector del equipo. Si su monitor tiene un conector DVI y un conector VGI, enchufe solamente el conector DVI al equipo. Si su monitor tiene un conector DVI, enchúfelo al conector DVI del equipo. Si su monitor tiene un conector VGA, enchúfelo al co nector VGA

**Connect a keyboard and a mouse.**<br>Raccordez un clavier et une souris. Conecte un teclado y un ratón. Conecte un teclado y un ratón. Raccordez un clavier et une souris. Connect a keyboard and a mouse.

NOTE: Not all modems have two<br>connectors.<br>REMARQUE : Certains modems n'ont pas<br>deux connecteurs. NOTA: No todos los módem tienen dos<br>conectores. NOTA: No todos los módem tienen dos REMARQUE : Certains modems n'ont pas NOTE: Not all modems have two  $\overline{\mathbb{C}}$  $\rightarrow$  $\sqrt{2}$ **HE<sub>86</sub>** i d<mark>im</mark>  $\begin{picture}(20,5) \put(0,0){\line(1,0){10}} \put(0,0){\line(1,0){10}} \put(0,0){\line(1,0){10}} \put(0,0){\line(1,0){10}} \put(0,0){\line(1,0){10}} \put(0,0){\line(1,0){10}} \put(0,0){\line(1,0){10}} \put(0,0){\line(1,0){10}} \put(0,0){\line(1,0){10}} \put(0,0){\line(1,0){10}} \put(0,0){\line(1,0){10}} \put(0,0){\line(1,0){10}} \put(0,0$ **Roman**  $\frac{1}{\sqrt{2}}$ €

0  $\odot$ **FEX** a de la Cal<br>E<mark>quinam</mark>en **A**  $\frac{1}{2}$  $\bigcirc$  $\mathbb{F}$  $\blacksquare$ 0 USB PS/2

65

2

www.dell.com | support.dell.com www.dell.com | support.dell.com

Fold for EMFONLY

 $\oplus$ 

 $\epsilon$ 0U7030A00 

 $\equiv$  $\overline{\phantom{a}}$ 

> Avant d'installer et d'utiliser votre<br>ordinateur Dell<sup>m</sup>, consultez et respectez<br>les consignes de sécurité de votre *Guide<br>d'information sur le produit.* ordinateur Dell™, consultez et respectez Avant d'installer et d'utiliser votre PRÉCAUTION : les consignes de sécurité de votre

Dell™ co<br>safety in<br>*Product* 

Courion: CAUTION: PRÉCAUTION :

PRECAUCIÓN: consulte las instrucciones de seguridad de funcionamiento la computadora Dell™, Antes de instalar y poner en PRECAUCIÓN:

Installez votre ordinateur en premier | Configure primero su equipo Installez votre ordinateur en premier | Configure primero su equipo

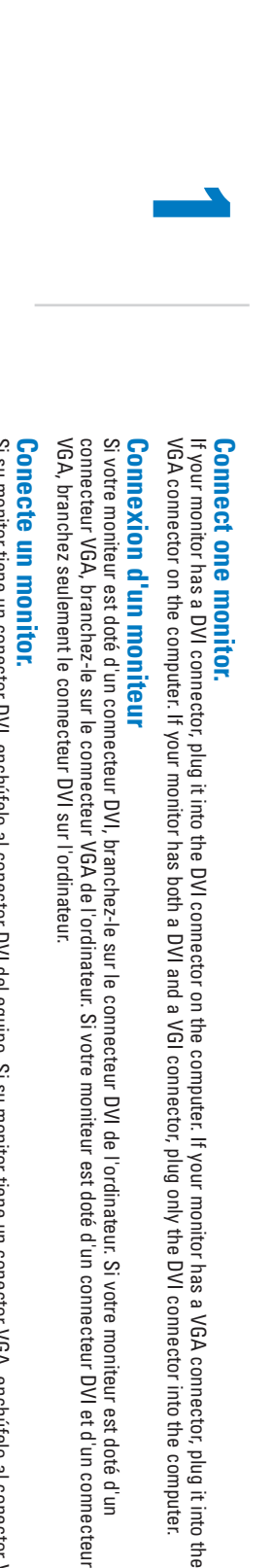

Si vous avez un modem, raccordez un câble téléphonique à l'un des connecteurs modem. Ne raccordez pas le câble<br>téléphonique au connecteur réseau. téléphonique au connecteur réseau. Si vous avez un modem, raccordez un câble téléphonique à l'un des connecteurs modem. Ne raccordez pas le câble

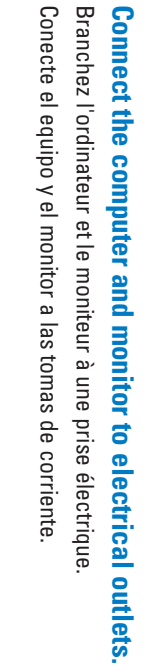

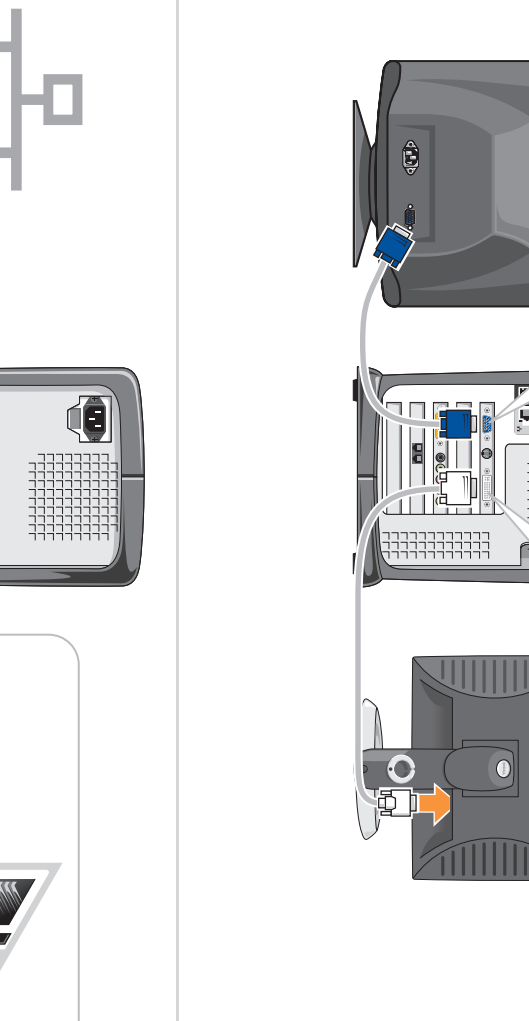

If you have a modem, connect a telephone cable to either of the modem connectors. Do not connect<br>the telephone cable to the network connector. the telephone cable to the network connector. If you have a modem, connect a telephone cable to either of the modem connectors. Do not connect

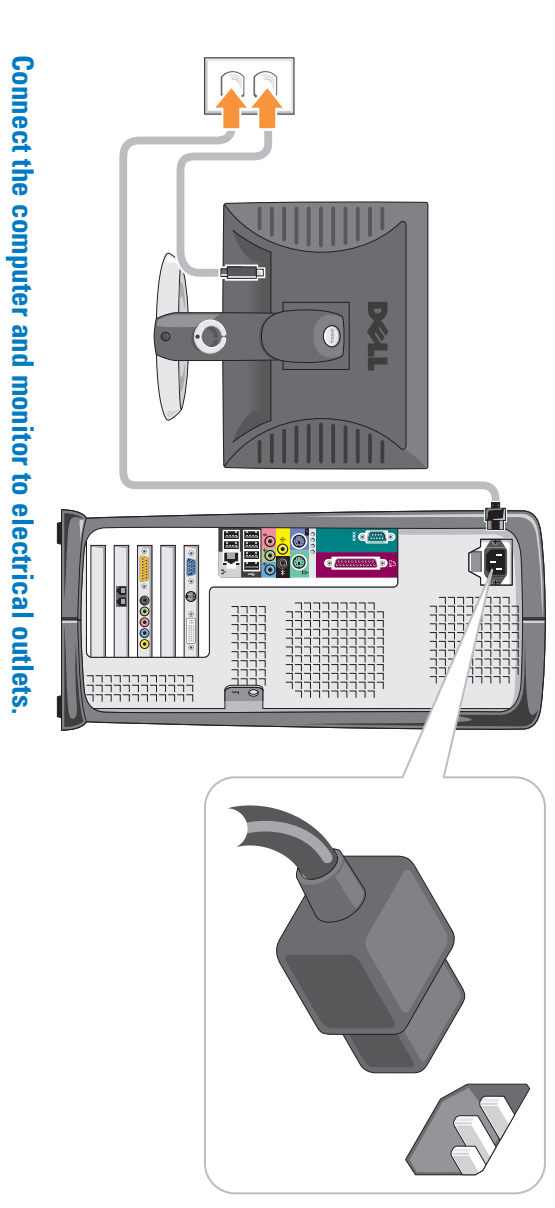

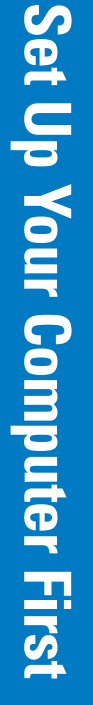

-⊕

Information Guide instructions in your computer, read and follow the Before you set up and operate your

.

NOTA: si ha adquirido un televisor Dell y le<br>gustaría utilizarlo como monitor, consulte<br>las instrucciones de instalación que<br>acompañaban a su televisor. acompañaban a su televisor. las instrucciones de instalación que

d'information sur le produit.

 $\overline{a}$ 

Guía de información del producto

4

5

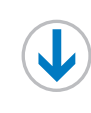

teléfono al conector de red. Si tiene un módem, conecte el cable del teléfono a cualquiera de los conectores de módem. No conecte el cable del

Si tiene un módem, conecte el cable del teléfono a cualquiera de los conectores de módem. No conecte el cable del<br>teléfono al conector de red.

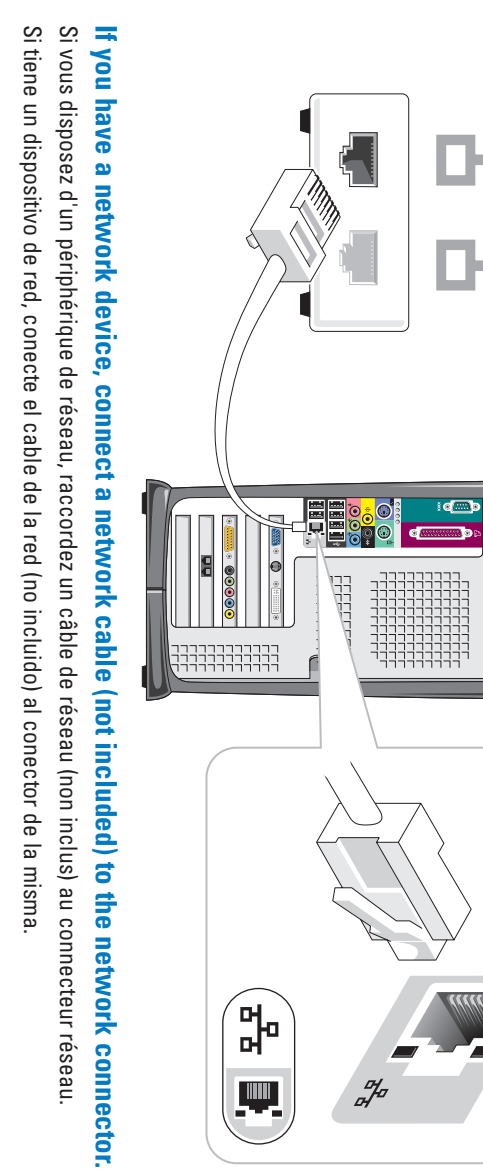

conectores.

deux connecteurs.

connectors.

REMARQUE : Si vous setup instructions that came with the TV. would like to use it as your monitor, see the NOTE: If you purchased a Dell TV and achetez un téléviseur gustaría utilizarlo como monitor, consulte NOTA: si ha adquirido un televisor Dell y le d'installation fournies avec le téléviseur. que moniteur, reportez-vous aux instructions Dell et que vous souhaitez l'utiliser en tant

## Set Up Other Devices Last Set Up Other Devices Last

 $\overline{\varphi}$ 

Installez les autres périphériques en dernier | Configure los demás dispositivos en último lugar nstallez les autres périphériques en dernier | Configure los demás dispositivos en último lugar

Septemter 2004 Dell Inc. v<br>of others.

 $-2004$ 

Dell

permission of Dell Inc. is strictly forbidden. Reproduction in any manner whatsoever without the written

on in any manner whatsoever witl<br>of Dell Inc. is strictly forbidden.

itten

and the DELL

logo are trademarks of Dell

 Inc.; Microsoft and

Windows

C.

are registered trademarks of Microsoft Corporation.

Inc. disclaims any proprietary interest in the marks and names

Dell

sans l'autorisation écrite de Dell Inc. est strictement interdite. La reproduction de ce document, de quelque manière que ce soit,

La reproduction de ce document, de quelque manière que ce soit,<br>sans l'autorisation écrite de Dell Inc. est strictement interdite.

© 2004 Dell Inc. Tous droits réservés.

et le logo DELL

sont des marques de Dell Inc. ;

Microsoft et

Windows

sont des marques déposées de Microsoft Corporation. Dell

septembre 2004 à des tiers.

septembre 2004

rejette tout intérêt propriétaire dans les marques et noms appartenant

Dell

autorización por escrito de Dell Inc.

Queda prohibida su reproducción en<br>autorización por escrito de Dell Inc.

Queda prohibida su reproducción en cualquier medio sin la © 2004 Dell Inc. Todos los derechos reservados.

y el logotipo de

DELL

son marcas comerciales de Dell Inc.;

Microsoft  $\prec$ Windows

son marcas comerciales registradas de

septiembre 2004

lbre 2004

 $\overline{\bigoplus}$ 

derechos de propiedad de las marcas y nombres de otros. Microsoft Corporation. Dell Inc. renuncia a beneficiarse de los

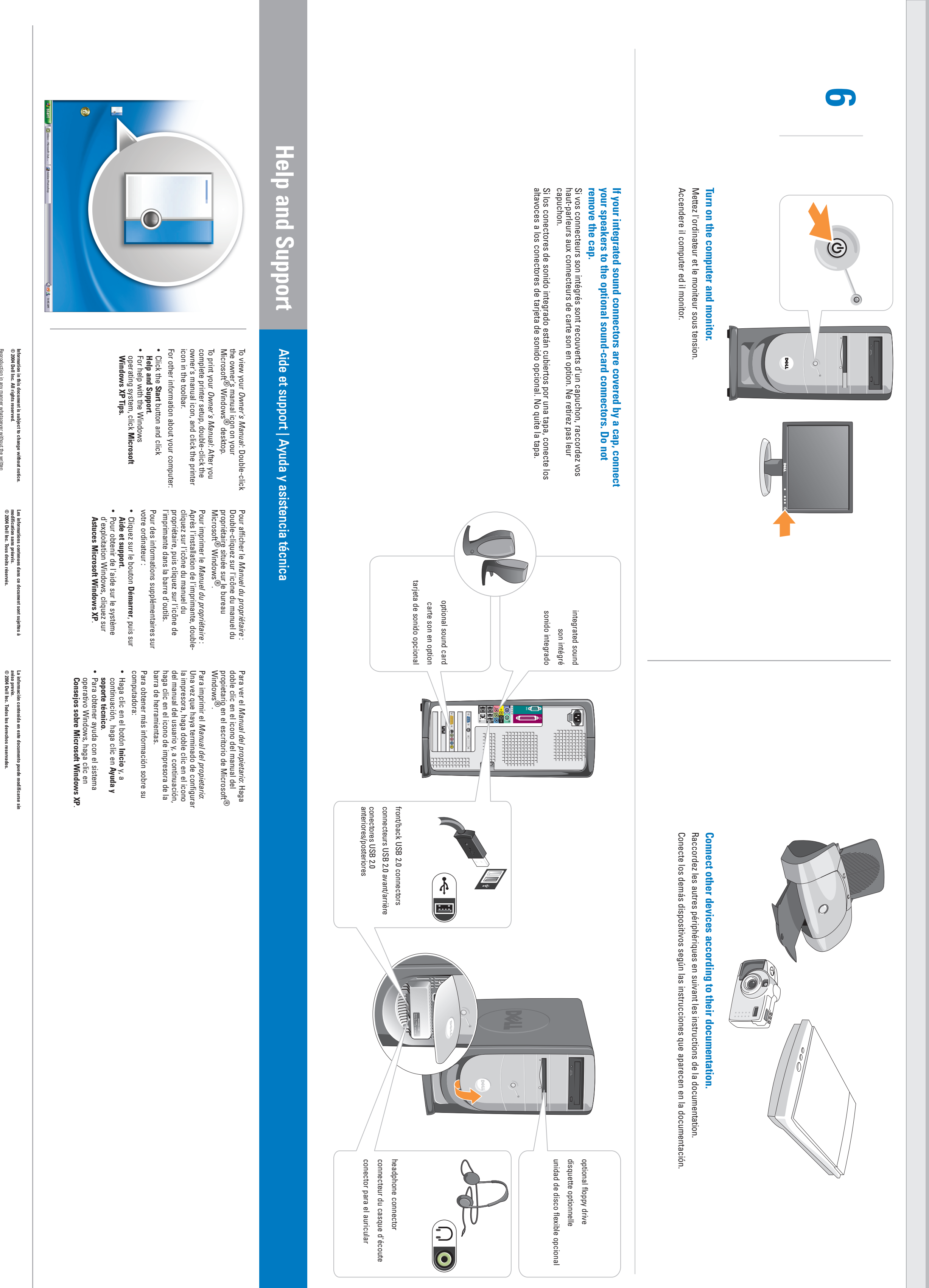

 $\Rightarrow$ 

Printed in the U.S.A.

Printed in the U.S.A.

 $\overline{\phantom{0}}$ 

**C** 

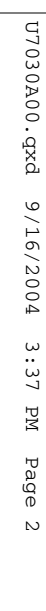

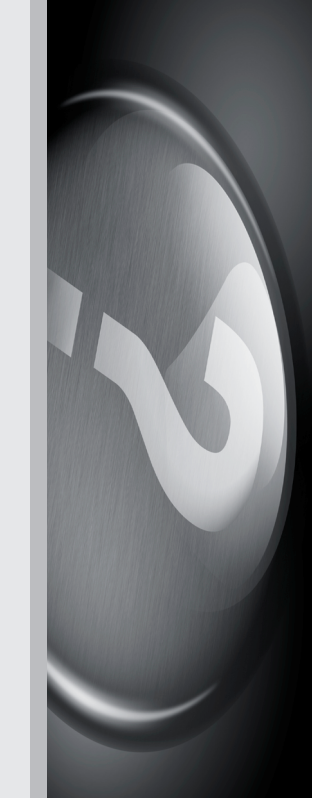